# **Section ‐ I**

# **Heat Transfer**

*"The inside of a tube is, without a doubt, the poorest place in the world where a person could affect heat transfer, ... because it has a uniform cross section, it does not create randomness ... and it tends to give you the least for your money when you circulate a fluid through it."* 

*Donald Q Kern.,* disparaged conventional tubes for heat transfer and emphasizing the need of extended surfaces.

*Kern, D. Q.,* Speech delivered to Process Heat Exchanger Society, Houston, TX, January 20, 1958.

# **1 Thickness of a Cylindrical Pipe Insulation**

**Objective:** Emphasize the following principle:

• Steady state conduction in composite wall (Temperature profiles with radius);

# **Problem Statement**

The wall of a small cylindrical test chamber is made of stainless steel and glass, as shown in Fig.1.1. It is desired to reduce the heat loss from a chamber by adding an Insulation layer of 85% magnesia. Of interest is determining where to insert the insulation layer so that the rate of heat loss is lowest. One student recommended adding the 85% magnesia layer on the cold side (glass) while a second student suggested the hot side (steel). A third student claimed that it does not matter where to add the insulation. You are asked to carry out a study to determine the option that will result in the lowest rate of heat loss from the chamber. Also draw the temperature profile across the composite wall for best option.

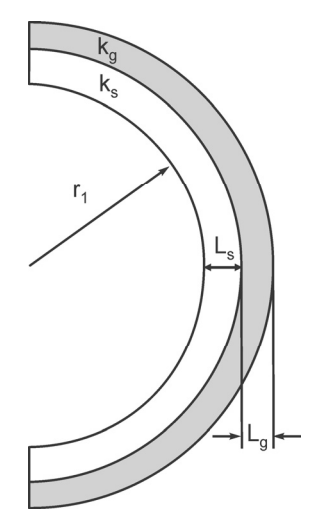

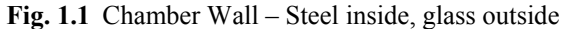

#### *Known quantities***:**

Chamber's inside radius,  $r_1 = 8.5$  cm

Stainless steel thickess,  $L_s = 1.5$  cm

Glass thickness,  $L_g = 1$  cm

85% magnesia thickness,  $L_m = 4$  cm

 $T_{\infty, \text{ steel}} = 100 \text{ °C}$ 

 $h_{\text{steel}} = 8 \text{ W/m}^2 - {}^{\circ}\text{C}$ 

 $T_{\infty}$  glass = 10<sup>o</sup>C

 $h_{\text{glass}} = 16 \text{ W/m}^2 - C$ 

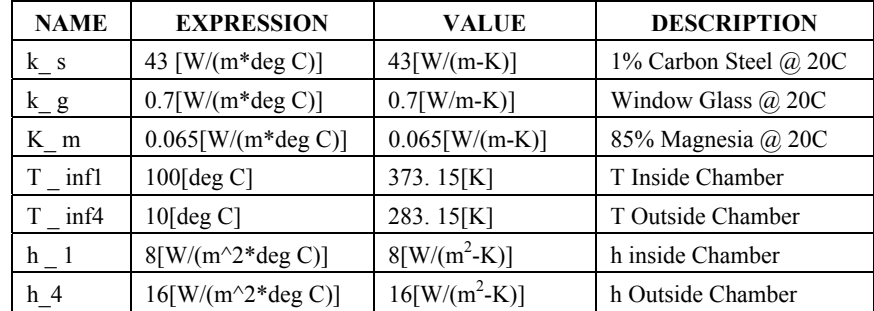

# **Theory**

# **Conduction in Cylinder**

Consider a hollow cylinder of length L (shown below), whose inner and outer surfaces are exposed to fluids at different temperatures. The system is analyzed by the standard method as follows:

• The heat transfer rate is obtained by using the temperature distribution with Fourier's law:

$$
q_r = -k A \frac{dT}{dr} = -k (2 \pi r L) \frac{dT}{dr}
$$

$$
= \frac{2 \pi L k (T_{s,1} - T_{s,2})}{\ln(r_2/r_1)}
$$

• Above Equation shows that the heat transfer rate  $q_r$  is a constant in the radial direction.

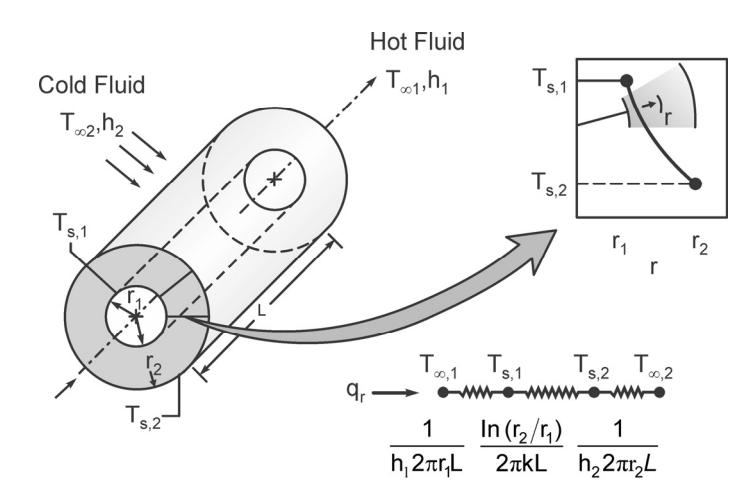

**Fig. 1.2** Composite cylindrical wall resistance

• From equation, the thermal resistance for radial conduction in a cylindrical wall is

$$
R_{t, cond} = \frac{\Delta T}{q_r} = \frac{\ln(r_2/r_1)}{2\pi L k}
$$

# **Composite Cylindrical Wall**

Consider a composite cylindrical wall of length *L* shown below.

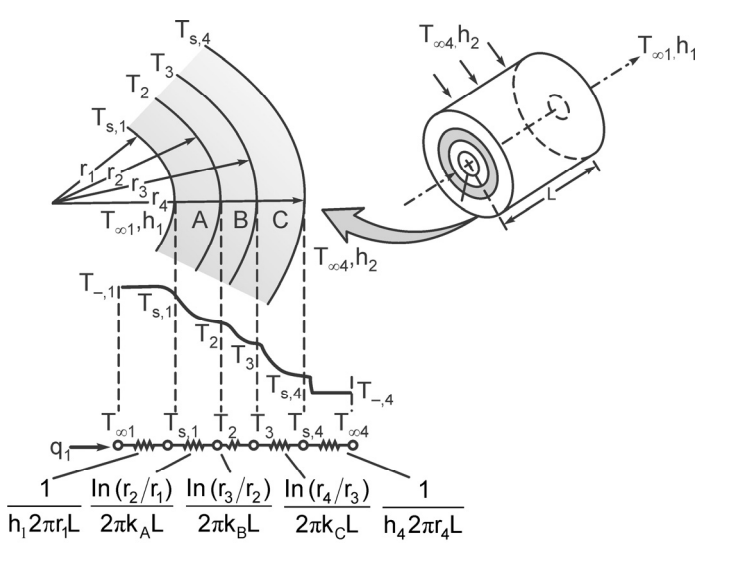

**Fig. 1.3** Temperature profile across composite cylindrical wall

#### **12 Computational Simulation Tools in Engineering**

• Neglecting interfacial contact resistances, the heat transfer rate may be expressed as:

$$
q_r = \frac{T_{\infty,1} - T_{\infty,4}}{1 + \frac{\ln(r_2/r_1)}{2\pi k_A L} + \frac{\ln(r_3/r_2)}{2\pi k_B L} + \frac{\ln(r_4/r_3)}{2\pi k_C L} + \frac{1}{2\pi r_4 L h_4}}
$$

W M rite the following function in MATLAB editor

```
function [q T]=compositewall(Ti,To,hi,ho,ri,x,k)
% function [g T]=compositewall(Ti,To,hi,ho,ri,x,k)
% Ti, To: Inside and outside Temperature, in K
% hi, ho: Convective heat transfer coefficients, W/mK
% ri: Inner radius, m
% x, k: thickness, thernal conductivities of composite wall
% q: heat loss rate per unit length, W
wallcount=length(x);
DT=Ti-To;
InnerConvRes=1/(2*pi*ri*hi);
OuterConvRes=1/(2*pi*ri*ho);
r(1)=ri;for i=1:wallcount
    r(i+1)=r(i)+x(i);end
CondRes=0;
for i=1:wallcount
   walkRes(i)=log(r(i+1)/r(i))/(2*pi*k(i));CondRes=CondRes+wallRes(i);
end
q=DT/(InnerConvRes+CondRes+OuterConvRes);
T(1)=Ti-q*InnerConvRes;for i=1:wallcount
    T(i+1)=T(i)-q*wallRes(i);
end
T(i+2)=T(i)-q*0uterConvRes;
```
**Execution Procedure:** Execute the following commands from MATLAB command prompt & observe the results

```
>> [q T]=compositewall(373, 273, 8, 16, 0.085, [0.015 0.01 0.04], [43 0.7 0.065])
q =88,2788
T =352.3382 352.2851 350.3721 283.3309 340.0412
>> [q T]=compositewall(373, 273, 8, 16, 0.085, [0.015 0.04 0.01], [43 0.065 0.7])
q =83.9468
```

```
T =353.3521 353.3016 284.1408 282.8239 274.3168
>> [q T]=compositewall(373, 273, 8, 16, 0.085, [0.04 0.015 0.01], [0.065 43 0.7])
q =76.2490
T =355.1538 283.1512 283.1192 281.9231 274.1961
\mathbf{z}
```
Draw Temperature profile with respect to radius once q and k are known:

#### **Step 1: Write the following function and save the files as compwallode.m to evaluate ODE**

```
function dtdr = compwallode(r, T)global k;
q = 76.249; % Watts
dtdr=-q/(k*2*pi*r);
```
**Step 2: Write another function and saveit as compTprofile.m to solve ODE for the given composite wall with values specified for q, k and the radius range:** 

```
function compTprofile()
global k;
k=0.065; %W/mC
[r1 T1]=ode45('compwallode', [0.085 0.125], 100);
len = length(T1);k = 43;[r2 T2]=ode45('compwallode', [0.125 0.145], T1(len));
len=length(T2);
k = 0.7;
[r3 T3] = ode45('computable', [0.14 0.15], T2(len));r=[r1;r2;r3];T=[T1;T2;T3];
plot (r*100, T);
title('Temperature profile of composite wall);
xlabel('radius, cm'):
ylabel('Temperature, C');
```
**Step 3:** From Command prompt, execute the program:

Following graph will be the result:

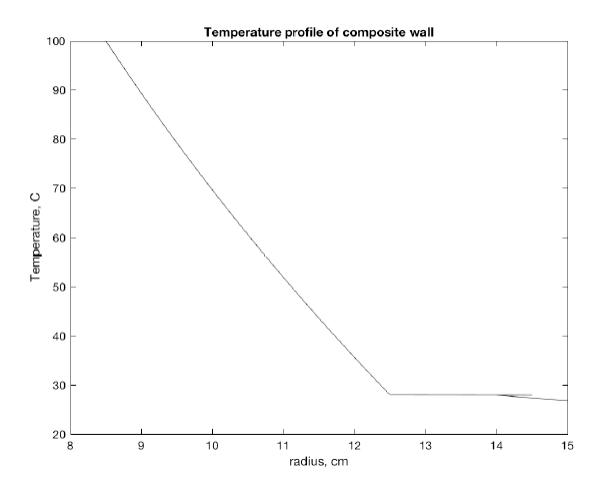

**Fig. 1.4** Temperature profile across composite wall

Open an Excel sheet. Observe that the spreadsheet consists of multiple cells where you can enter the data (with columns numbered with Alphabets and the rows numbered with numerical digits).

 Throughout this book, the cell numbers are used to explain the formulae used. For example A1 is a cell of Ath Column and  $1<sup>st</sup>$  row. User is allowed to enter any text in the cells, however if it starts with '=' symbol, it will treat it as formula.

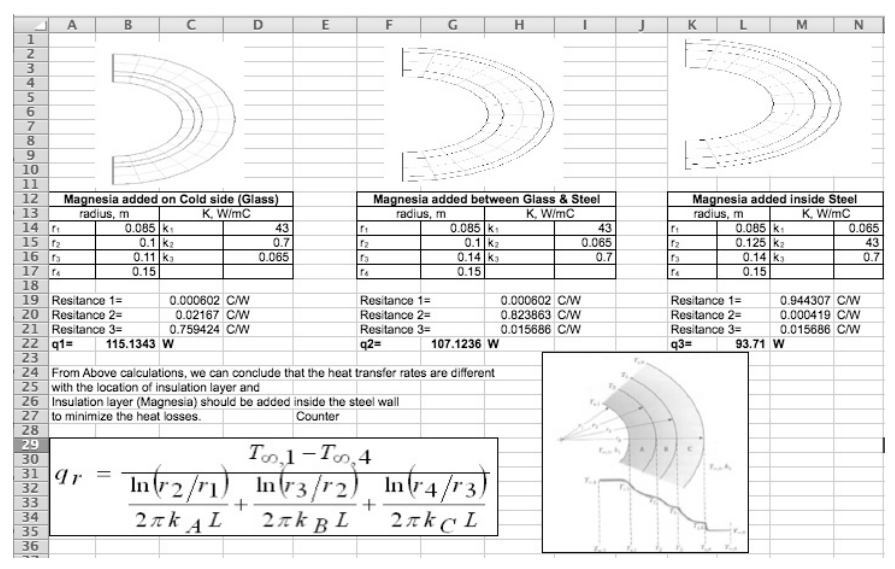

#### **Excel Solution for the Problem:**

#### **Formulae Used for the Calculations:**

### **Cell ID Formula used**

 $C19 = (LN(B15/B14))/(2*3.1416*D14*1)$ 

 $C20 = (LN(B16/B15))/(2*3.1416*D15*1)$ 

 $C21 = (LN(B17/B16))/(2*3.1416*D16*1)$ 

 Note that the formula can be entered for C19 and the formulae for C20, C21 can be obtained by holding the right bottom corner of C19 cell and drag to copy the formula for C20, C21

 $C19 = (LN(B15/B14))/(2*3.1416*D14*1)$ 

 $C20 = (LN(B15/B14))/(2*3.1416*D14*1)$ 

 $C21 = (LN(B17/B16))/(2*3.1416*D16*1)$ 

 Note that the formula can be entered for C19 and the formulae for C20, C21 can be obtained by holding the right bottom corner of C19 cell and drag to copy the formula for C20, C21

 $B22 = (100-10)/SUM(C19:C21)$ 

 $H19 = (LN(G15/G14))/(2*3.1416*114*1)$ 

 $H20 = (LN(G16/G15))/(2*3.1416*I15*1)$ 

 $H21 = (LN(G17/G16))/(2*3.1416*116*1)$ 

*Note*: Select cells C19 to C21, Copy them and past them in cell H19 also will give you the results same as per the mentioned formulae.

 $G22 = (100-10)/SUM(H19:H21)$ 

 $M19 = (LN(L15/L14))/(2*3.1416*N14*1)$ 

 $M20 = (LN(L16/L15))/(2*3.1416*N15*1)$ 

 $M21 = (LN(L17/L16))/(2*3.1416*N16*1)$ 

N22 = (100-10)/SUM(M19:M21)

# **References**

Chapter 2 One dimensional steady state conduction,

faculty.kfupm.edu.sa/CHE/Shammakh/files/myfiles/300-chapter-2.pdf.

COMSOL Multiphysics Instruction Manual – eportfolio.lib.ksu.edu.tw.